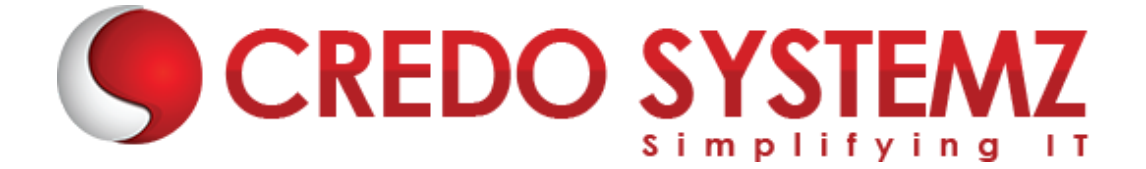

# **Microsoft Power Automate Course Content**

# **Section 1: RPA Overview & Industry Use Cases**

- $\triangleright$  What, When, and Where RPA
- $\triangleright$  Industry coverage of RPA
- $\triangleright$  Why UiPathTools
- $\triangleright$  UiPath Installation
- $\triangleright$  Setting up the Browser
- $\triangleright$  RPA implementation life cycle

#### **Section 2: Introduction to Power Automate**

- ➢ Microsoft Power Automate-Basic Information
- ➢ Highlights of Power Automation.
- ➢ Effective methods to get Power Automate
- ➢ How to Set up Power Automate in Office 365
- $\triangleright$  What is a Flow
- ➢ Environment Setup

#### **Section 3: Initiate with Power Automate**

- $\triangleright$  Exploring Power Flow Interface
- ➢ Creating Power Flow
- ➢ Navigating in Power Automate
- ➢ Editing a Power Automate
- ➢ Publish and trigger a Power Automate
- ➢ Turn off or delete a Power Automate

# **Section 4: Creating the Workflows**

- $\triangleright$  Learn how to create a flow that automatically saves email attachments
- $\triangleright$  Create a button flow to send yourself a reminder
- $\triangleright$  Create a flow that sends you notifications and texts
- $\triangleright$  Copy files with flows
- $\triangleright$  Create a flow that posts tweets
- $\triangleright$  Create team flows

# **Section 5: Types of Automate**

- ➢ Automated Flow
- ➢ Instant Flow
- $\triangleright$  Scheduled Flow
- $>$  UI Flow

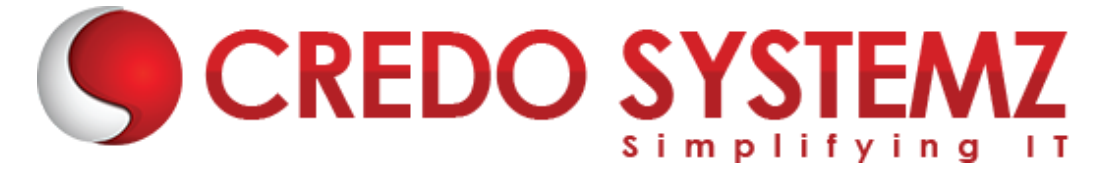

➢ Business Process Flow

# **Section 6: Troubleshoot flows**

- $\blacktriangleright$  Identify the error
- $\triangleright$  Authentication failures
- $\triangleright$  Data usage issues
- $\triangleright$  Configuration issues

# **Section 7: Making Flow Using Template**

- $\triangleright$  Creating Flow using Templates
- $\triangleright$  Understanding flow template
- $\triangleright$  Flow Details
- $\triangleright$  Flow pages, Flow Diagrams
- ➢ Creating Automated Flow from a Template

#### **Section 8: Flows as Blank**

- $\triangleright$  Creating Flow from scratch and flow Triggers
- $\blacktriangleright$  Flow Actions
- ➢ Understanding Dynamic Concepts
- $\triangleright$  Testing your Flow

# **Section 9: Understanding Expression, Logics**

- $\triangleright$  Expression testing
- ➢ Adding single and multiple actions
- ➢ Looping, Condition
- $\blacktriangleright$  Expression
- $\triangleright$  Variables
- $\triangleright$  Schedule Flow
- ➢ Using Different inputs
- $\triangleright$  Triggering Power Apps applications

# **Section 10: Built-In Functions**

- $\triangleright$  Setting Expression
- $\triangleright$  String Function Concatenate, Substring, Index of, Split, etc.,

**STEMZ** 

- $\triangleright$  Collection functions
- $\triangleright$  Date Time function

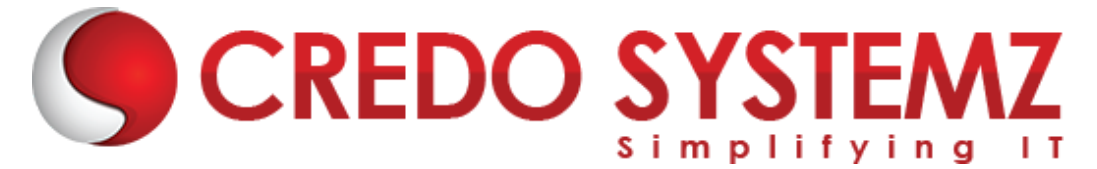

# **Section 11: Conditions and Looping**

- $\triangleright$  Variables
- $\blacktriangleright$  If statements
- ➢ Logical Comparison operators
- $\triangleright$  Other expression functions

#### **Section 12: Business Process Flow**

➢ Creating Business Process Flow (BPF)

#### **Section 13: Connectors - Integration**

- ➢ Assessment of different connectors
- $\triangleright$  Connectors both standard and premium
- $\triangleright$  Integrating web services
- $\triangleright$  Data on-premises can be used with Flow

# **Section 14: Utilizing Data**

- $\triangleright$  Using Entities
- $\triangleright$  Connecting
- $\triangleright$  Gateway
- ➢ Accessing SharePoint Data

# **Section 15: Flow with Power Apps**

- ➢ Learn how to use Power Apps
- ➢ Automating using Power Apps Modules

# **Section 16: Power Automate Framework**

- $\triangleright$  What is the importance of a framework
- $\blacktriangleright$  How to build the framework
- $\triangleright$  How to implement the projects into the framework

# **Section 17: Using the AI Builder**

- ➢ Explore AI Builder usage in Power Automate
- ➢ Use AI Builder actions in Power Automate.
- ➢ Discover advanced AI Builder usage
- $\triangleright$  Build a Power Automate flow to route an invoice to a Teams channel
- ➢ Use Power Automate and your AI model to automate the invoice approval process
- $\triangleright$  Build a UI flow to automate data entry into a legacy application
- $\triangleright$  Some real-life examples

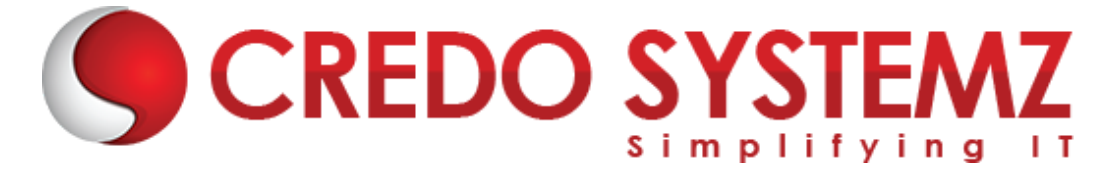

 $\triangleright$  A real-life project using flow.

### **Section 18: Automation Areas**

- $\triangleright$  Web Automation
- $\blacktriangleright$  Email Automation
- ➢ API Automation
- ➢ Excel Automation
- ➢ Desktop Automation
- ➢ Database Automation

#### **Section 19: Exception/Error Handling**

- $\triangleright$  What are exceptions/errors
- $\triangleright$  Types of errors/exceptions
- $\triangleright$  How to handle exceptions

#### **Section 20: Conclusion**

➢ Summarizing all the points discussed above.

# **CREDO SYSTEMZ**